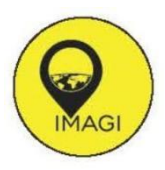

# **Pembuatan Aplikasi Peta Interaktif 3 Dimensi (Studi Kasus: Pondok Pesantren Al Munawwir Krapyak Yogyakarta)**

# *Building 3 Dimensional Interactive Map Application (Case Research: Al Munawwir Boarding School, Krapyak, Yogyakarta)*

**Afrizal Amri Fahmi\* 1 , Oktavia Dewi Alfiani<sup>1</sup> , dan Taufiq Ihsanudin<sup>1</sup>**

<sup>1</sup>Jurusan Teknik Geomatika, Fakultas Teknologi Mineral, Jalan SWK Jl. Ring Road Utara No.104, Sleman, 55283

\*Corresponding Author: [afrizalamrifahmi@gmail.com](mailto:afrizalamrifahmi@gmail.com)

#### **Article Info:**

Received : 26-03-2022 Accepted : 13-04-2022 Published: 30-04-2022

**Kata kunci:** tiga dimensi (3D), al munawwir, peta interaktif

*Keywords: three dimension (3D), al munawwir, interactive* 

*map app*

pendidikan dan sosial keagaamaan dengan luas area kurang lebih 5,876 hektar. Area Pondok Pesantren Al Munawwir tidak memiliki batas area pondok yang jelas sehingga kerap membuat pengunjung yang datang ke kompleks Pondok Pesantren Al Munawwir kesulitan dalam menemukan lokasi kompleks pondok pesantren. Oleh karena itu, perlu adanya informasi pondok pesantren secara visual seperti peta 3D yang interaktif yang dapat *menu*njukkan bangunan kompleks Pondok Pesantren Al Munawwir, agar dapat membantu mengatasi permasalahan tersebut. Penelitian ini dilakukan untuk membuat peta interaktif 3D untuk membantu mengatasi permasalahan tersebut. Pembuatan peta interaktif 3D ini menggunakan perangkat lunak yaitu *Unreal engine*. *Unreal engine* merupakan sebuah *game engine* yang sedang berkembang dan banyak digunakan dalam pembuatan peta 3D maupun game. Perangkat lunak ini memiliki kemampuan untuk membuat lingkungan virtual yang sesuai dengan dunia nyata. Penggunaan *unreal engine* dipilih karena merupakan perangkat lunak yang bersifat *open source* sehingga bebas dikembangkan dengan mudah oleh siapapun. Hasil dari pembuatan aplikasi adalah aplikasi peta interaktif 3D Pondok Pesantren Al Munawwir. Pengujian aplikasi peta interaktif 3D dilakukan dengan pengujian fungsional dan non-fungsional. Pengujian fungsional untuk mengetahui apakah aplikasi peta interaktif 3D dapat berjalan dengan baik sedangkan pengujian non-fungsional untuk mengetahui spesifikasi untuk menjalankan aplikasi peta interaktif 3D. Hasil pengujian ini *menu*njukkan aplikasi peta interaktif 3D dapat berjalan dengan baik. Spesifikasi yang direkomendasikan untuk menajalankan aplikasi peta interaktif 3D ini yaitu Intel Core i5 8300H, Memory 8GB DDR4, NVIDIA GeForce GTX 1050 4GB.

**Abstrak:** Pondok Pesantren Al Munawwir Krapyak Yogyakarta adalah lembaga

*Abstract: Pondok Pesantren Al Munawwir Krapyak Yogyakarta is an educational and social-religious institution that was established on November 15, 1911 with an area of approximately 5,876 hectares. Al Munawwir Islamic Boarding School area itself does not have a clear area boundary, so it often makes visitors who come to the Al Munawwir Islamic Boarding School complexaredifficult to find the locationof this area. Therefore, it is necessary to provide visual information on Islamic boarding schools such as interactive 3D maps that can show the complex building of Al Munawwir Islamic Boarding School, in order to help overcome these problems.This research was conducted to create a 3D interactive map in order to help visitors who come to Al Munawwir Islamic Boarding School to explore the complex virtually. This 3D interactive map using software that is Unreal engine. Unreal engine is a game engine that is being developed and is widely used in making 3D maps and games (Epic Games, 2011). This software has ability to create virtual environments that correspond to the real world. Unreal engine was chosen because it is open source software so it is free to developed by anyone. Result of making the application is a 3D interactive map application of Al Munawwir Islamic Boarding School. This application was tested with functional and non-functional testing. Functional testing is to find out whether the 3D interactive map application can run well, while the non functional test is to find out the specifications for runningthisapplication.Resultsof this test show this application can run well. Recommended specifications to run this 3D interactive map application are Intel Core i5 8300H, 8GB DDR4 Memory, NVIDIA GeForce GTX 1050 4GB.*

#### **1. Pendahuluan**

Pondok Pesantren (ponpes) Al Munawwir Krapyak Yogyakarta adalah sebuah lembaga pendidikan dan sosial keagamaan yang berdiri sejak 15 November 1911. Ponpes Al Munawwir Krapyak termasuk ponpes terbesar yang ada di Yogyakarta. Area ponpes ini memiliki luas 5.876 Hektar dengan bangunan yang tidak terpusat pada satu tempat dan tidak memiliki batas area pondok yang jelas. Hal ini dikarenakan bangunan ponpes bercampur dengan bangunan masyarakat setempat. Hal tersebut kerap membuat pengunjung yang datang ke kompleks ponpes kesulitan dalam menemukan lokasi kompleks ponpes. Oleh karena itu, perlu adanya informasi pondok pesantren secara visual seperi peta untuk membantu pengunjung yang datang untuk menemukan lokasi kompleks ponpes.

Peta adalah representasi grafis dari permukaan bumi pada skala tertentu dan direpresentasikan dalam bidang datar melalui sistem proyeksi peta dengan menggunakan simbol-simbol tertentu sebagai representasi dari objek spasial di permukaan bumi (Machmud, 2014). Selama ini bentuk visualisasi kartografi dari data spasial cenderung dalam bentuk model peta 2 dimensi (2D), oleh karena itu agar lebih menarik dan informatif maka dibuat peta yang menyerupai keadaan sebenarnya 3D (Willy, I. G. N., 2010). Pengembangan peta 3 dimensi (3D) tidak hanya terbatas pada bentuk peta tetapi terdapat pengembangan seperti peta interaktif 3D. *Menu*rut Oktora, T. dkk, (2013) peta interaktif 3D merupakan suatu aplikasi yang menampilkan peta pada suatu tempat dengan tampilan 3D dan memiliki fitur interaktif dengan obyek didalam peta secara virtual.

Dengan berbagai kelebihan yang ada pada peta interaktif 3D maka perlu adanya peta 3D yang interaktif yang dapat *menu*njukkan bangunan kompleks Ponpes Al Munawwir agar memudahkan pengunjung ponpes dalam menjelajahi area ponpes secara virtual. Oleh karena itu, peta ini diharapkan agar nantinya dapat membantu pengunjung yang datang ke Ponpes Al Munawwir untuk menjelajahi kompleks Ponpes Al Munawwir secara virtual tanpa perlu datang ke lokasi kompleks Ponpes Al Munawwir. Pada penelitian ini dilakukan pembuatan aplikasi peta interaktif 3D.

Pada penelitian ini objek yang akan ditampilkan pada aplikasi peta interaktif 3D pada bangunan meliputi dinding, pilar bangunan, pintu, jendela, atap, pepohonan dan tekstur bangunan. Rasio yang digunakan pada penelitian ini yaitu 1:1. Pembuatan peta interaktif 3D ini menggunakan perangkat lunak yaitu *Unreal engine*. *Unreal engine* merupakan sebuah *game engine* yang sedang berkembang dan banyak digunakan dalam pembuatan peta 3D maupun game (Epic Games, 2011). Keunggulan perangkat lunak ini yaitu memiliki kemampuan untuk membuat lingkungan virtual yang sesuai dengan dunia nyata. Selain itu penggunaan *Unreal engine* ini dipilih karena merupakan perangkat lunak ini bersifat open source sehingga bebas dikembangkan dengan mudah oleh siapapun (Oemar, Y. J. dkk, 2014).

Aplikasi peta interaktif 3D perlu dilakukan pengujian agar dapat mengetahui apakah aplikasi peta interaktif 3D dapat berfungsi dengan baik. Pengujian aplikasi dilakukan dalam dua jenis pengujian yaitu pengujian fungsional dan pengujian non-fungsional. Pengujian fungsional dilakukan untuk mengetahui pe*menu*han fungsional dari aplikasi peta interaktif 3D. Pada pengujian fungsional ditentukan parameter yang harus dipenuhi aplikasi agar dianggap bisa berjalan secara fungsional. Pengujian non-fungsional dilakukan untuk mengetahui performa yang dilakukan dengan mengukur performa dari beberapa komputer. Dalam pengujian non-fungsional dilakukan pengujian dengan beberapa komputer agar dapat diketahui spesifikasi minimum dan spesifikasi yang direkomendasikan untuk menjalankan aplikasi peta interaktif 3D.

Studi kasus penelitian ini berada di kompleks utama Ponpes Al Munawwir Krapyak, Yogyakarta. Dipilihnya kompleks utama karena kompleks tersebut merupakan pusat kegiatan peribadatan dan pengajian ponpes para santri. Dalam penelitian ini bangunan yang akan ditampilkan secara keseluruhan baik luar maupun dalam adalah Masjid Jami' Al Munnawir, sedangkan untuk bangunan di sekitar masjid yang berada di dalam kompleks utama akan ditampilkan bagian luar bangunan. Alasan tersebut dikarenakan masjid adalah ikon dari sebuah ponpes dan sarana dakwah bagi masyarakat.

### **2. Bahan dan Metode**

#### 2.1 Bahan

- 1. Data foto udara yang diperoleh menggunakan drone untuk pembuatan model bangunan.
- 2. Data foto bangunan yang diperoleh menggunakan kamera handphone untuk pembuatan tekstur bangunan.
- 3. Data ketinggian bangunan yang diperoleh menggunakan distometer untuk pembuatan geometri bangunan 3D.

#### 2.2 Metode

Pelaksanaan perancangan ini melalui beberapa tahapan yang terdiri dari persiapan, survei lokasi, pengambilan data foto udara, pengambilan data foto bangunan, pengambilan data ketinggian bangunan, pengolahan data foto udara, pembuatan peta 2D, pengolahan data foto bangunan, pembuatan aplikasi peta 3D, coding aplikasi dan uji aplikasi.

#### **3. Hasil dan Pembahasan**

#### *3.1* Hasil Pengolahan Data Foto Udara

Pada Gambar 1 terlihat kenampakan dari area Pondok Pesantren Al Munawwir Krapyak Yogyakarta, dari peta tersebut terdapat beberapa bagian pinggir bangunan yang terdapat *noise*. Hasil foto yang terdapat *noise* dikarenakan kurang rapatnya penampalan pada proses pengambilan foto udara. Namun demikian pada bagian pinggir bangunan masjid tidak terdapat noise dan bagian bangunan selain masjid yang berada pada area penelitian tidak terdapat noise yang menjadi kendala pada proses selanjutnya. Berdasarkan hal tesebut data foto udara dianggap baik dan dapat dijadikan data dasar untuk pengolahan peta 2D.

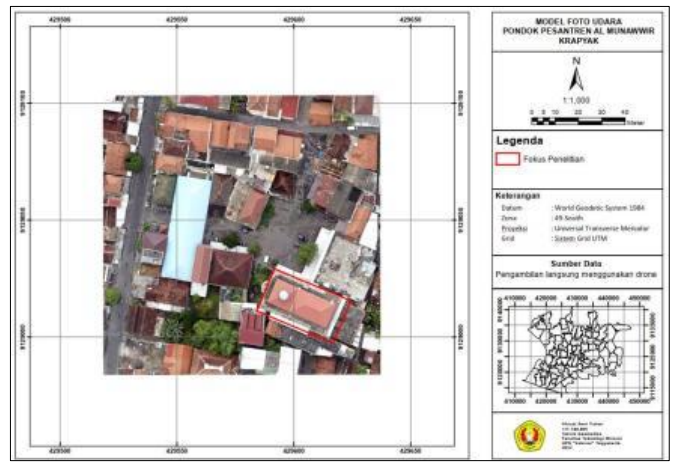

**Gambar 1.** Model Foto Udara Pondok Pesantren Al Munawwir Krapyak

### **3.2 Hasil Pengolahan Peta 2D**

Dapat dilihat pada Gambar 2 telah dilakukan digitasi meliputi seluruh bangunan yang tedapat pada model foto bangunan. Hasil dari proses digitasi dinilai cukup baik, hal tersebut dikarenakan hasil digitasi tersebut telah dilakukan proses pengecekan topologi. Pada proses pengecekan topologi tidak terdapat bangunan yang tumpang tindih, tidak simetris dan tidak menyatu pada titik antar garis.

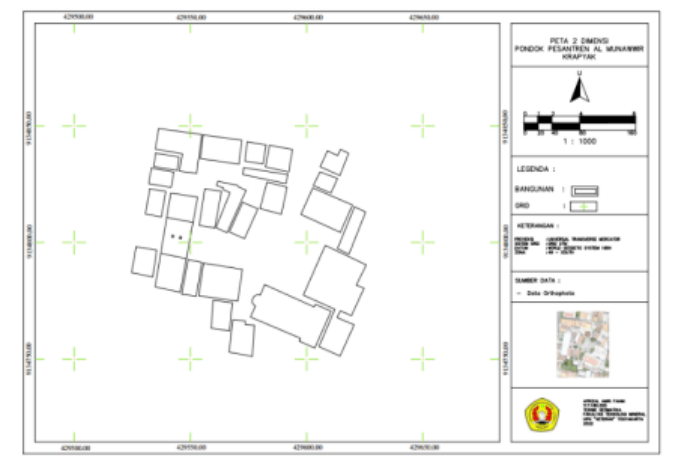

**Gambar 2.** Peta 2 Dimensi Pondok Pesantren Al Munawwir Krapyak

### **3.3 Hasil Pengolahan Data Foto Bangunan Untuk Pembuatan Tekstur**

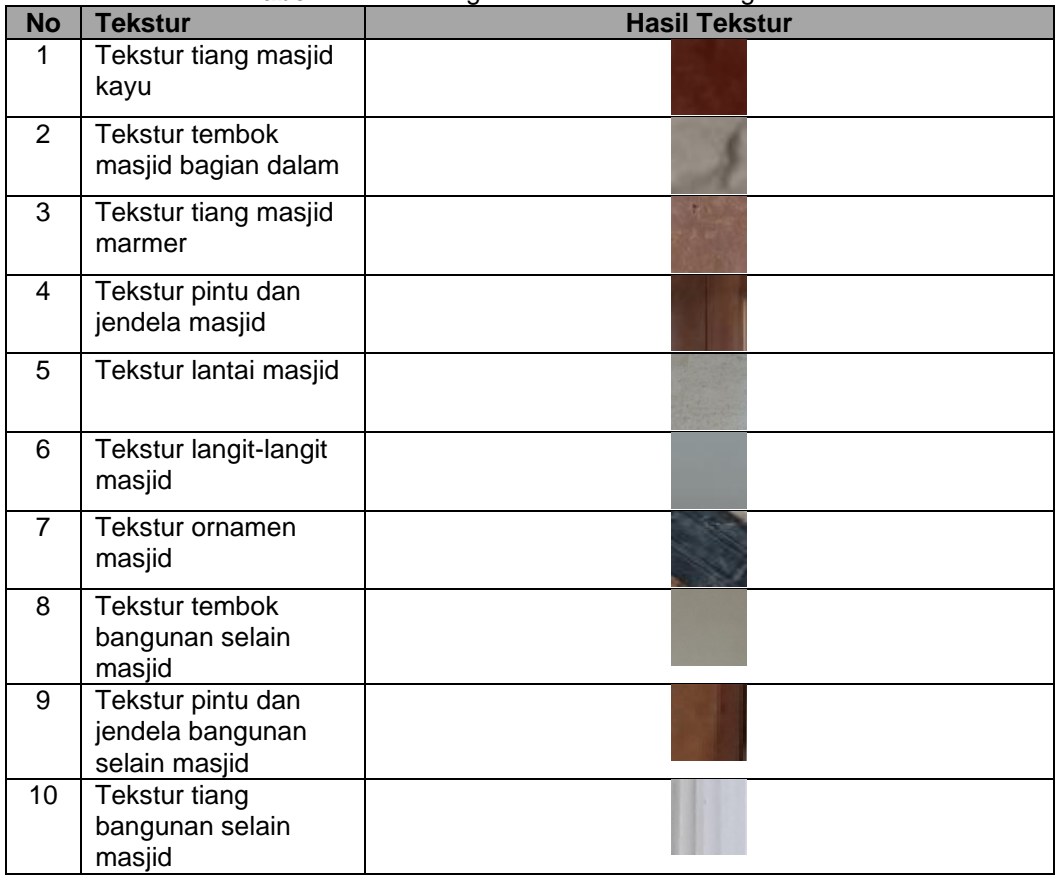

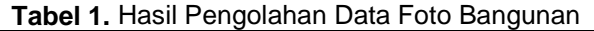

Pada Tabel 1 terlihat pengolahan tekstur bangunan dari data foto bangunan yang mana pengolahan tersebut kemudian dilakukan export dalam format .PNG. Penggunaan format .png tersebut ditujukan agar kualitas dari data foto yang telah diolah tidak mengalami penurunan kualitas resolusi. Pada pengolahan foto bangunan terdapat beberapa foto yang perlu disesuaikan warnanya. Hal tersebut dikarenakan foto tersebut warna bangunan terlihat kusam sehingga perlu dilakukan penyesuaian agar warna dari bangunan tersebut terlihat lebih cerah.

# **No Rata-Rata Ukuran (m) Simpangan Baku (m) Keterangan Gambar Lokasi**  $1 \mid 30,1126 \mid \pm 0,001 \mid \text{Bagian Sebelah}$ Selatan Masjid

#### **3.4 Hasil Pengukuran Geometri Bangunan Tabel 2.** Tabel Hasil Pengukuran Geometri Bangunan

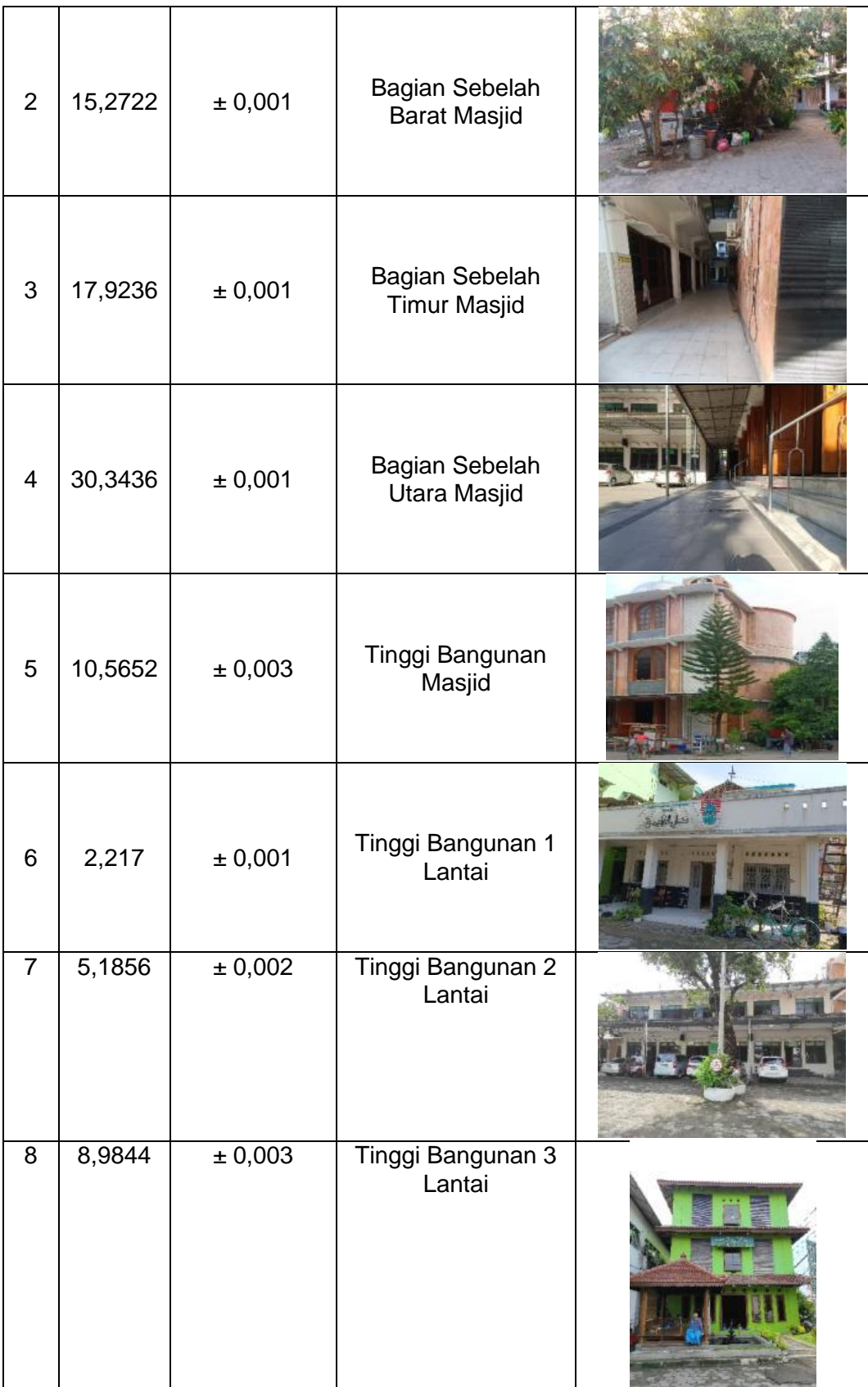

Pada Tabel 2 dapat dilihat nilai rata-rata dan nilai simpangan baku dari tiap bagian pengukuran geometri bangunan. Nilai rata-rata ukuran pada masjid sebelah kiri sebesar 30,113 meter dengan nilai simpangan baku sebesar ± 0,001 meter, nilai rata-rata ukuran pada masjid bagian depan sebesar 15,273 meter dengan nilai simpangan baku ± 0,001 meter, nilai rata-rata ukuran pada belakang masjid sebesar 17,923 meter dengan nilai simpangan baku ± 0,001 meter, nilai rata-rata ukuran pada bagian masjid sebelah kanan sebesar 30,343 meter dengan nilai simpangan baku ± 0,001 meter, nilai rata-rata ukuran

### *Fahmi, Afrizal A dkk / Jurnal Ilmiah Geomatika Vol. 2, No 1 April 2022 (49-62)*

tinggi bangunan masjid sebesar 10,565 meter dengan nilai simpangan baku ± 0,003 meter, nilai ratarata ukuran pada bangunan 1 lantai sebesar 2,217 meter dengan nilai simpangan baku ± 0.001 meter, nilai rata-rata ukuran pada bangunan 2 lantai sebesar 5,185 meter dengan nilai simpangan baku ± 0,002 meter, nilai rata-rata ukuran pada bangunan 3 lantai sebesar 8,984 meter dengan nilai simpangan baku ± 0,003 meter. Pada pengukuran tinggi masjid, tinggi bangunan 2 lantai dan tinggi bangunan 3 lantai nilai simpangan bakunya melebihi ketelitian alat dimana ketelitian alat sebesar 1 mm, hal tersebut dikarenakan pada saat pengukuran terdapat kendala dimana bagian permukaan dimana distometer diletakkan tidak rata sehingga pada saat pengukuran distometer sedikit bergoyang. Namun hal tersebut tidak menjadi kendala dan data pengukuran masih dapat digunakan dikarenakan nilai pergeseran simpangan bakunya tidak mencapai fraksi centimeter. Hasil pengukuran geometri bangunan kemudian digunakan dalam pembuatan geometri bangunan 3D.

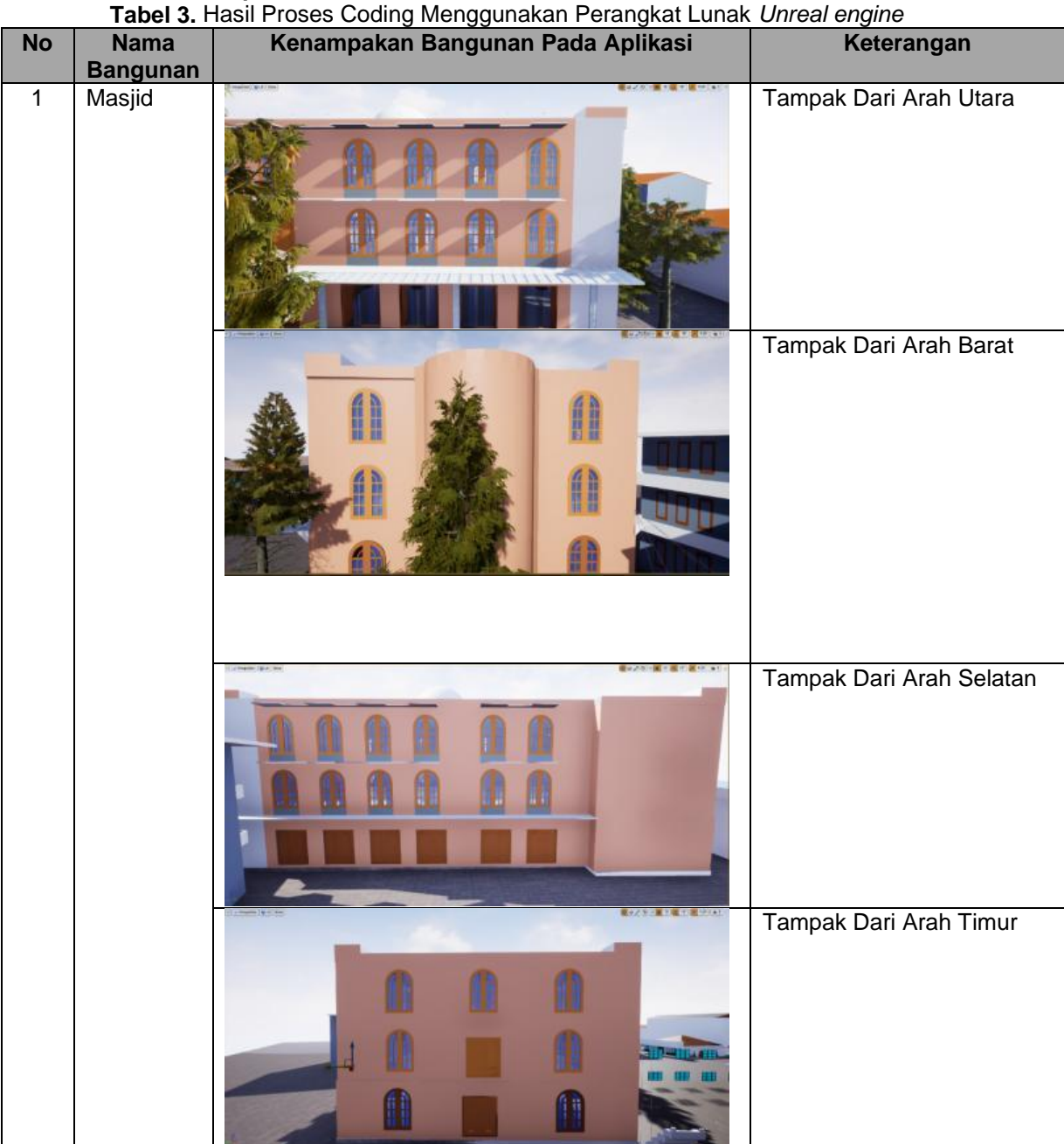

#### **3.5 Hasil Pembuatan Aplikasi Peta 3D**

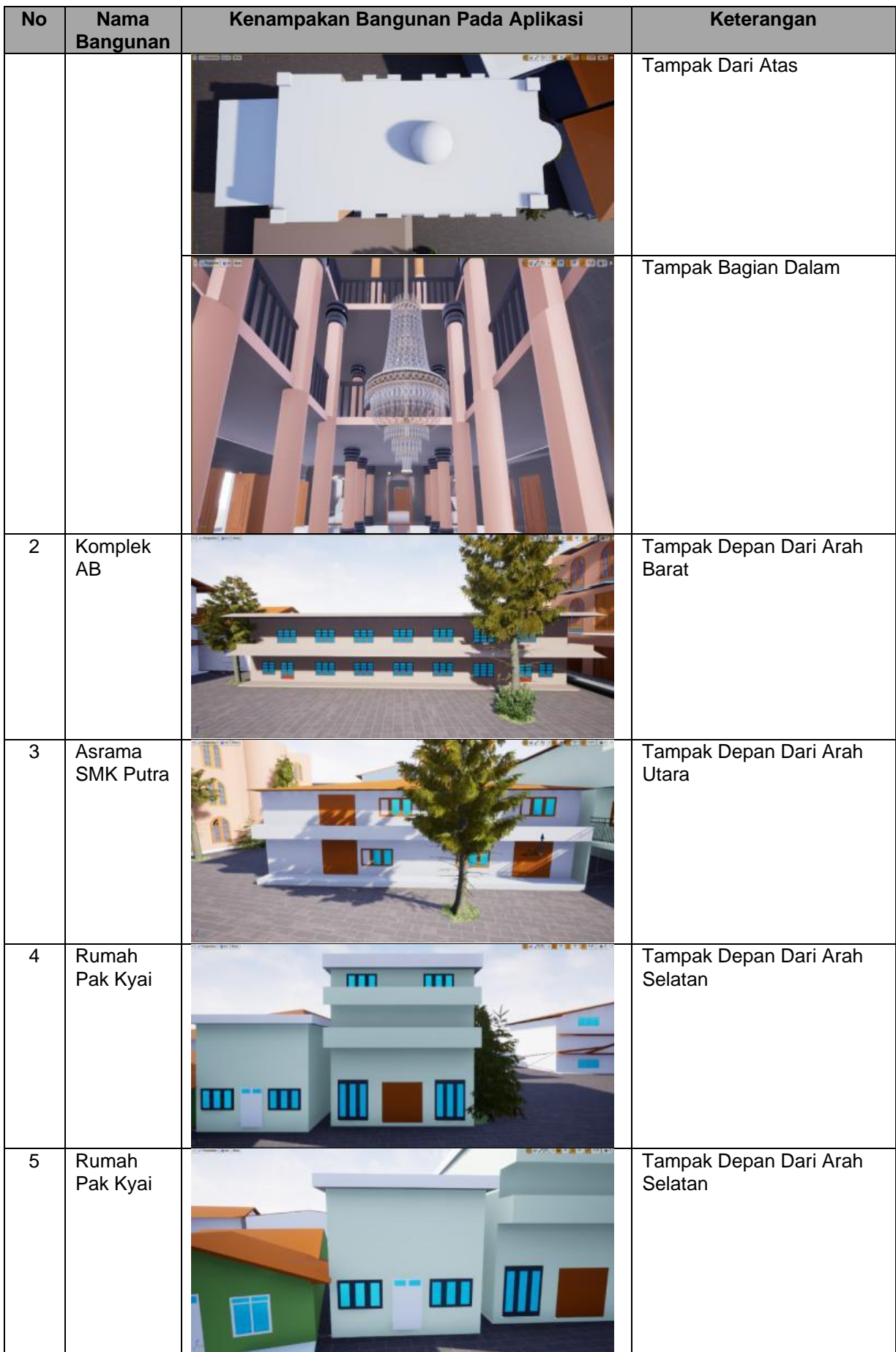

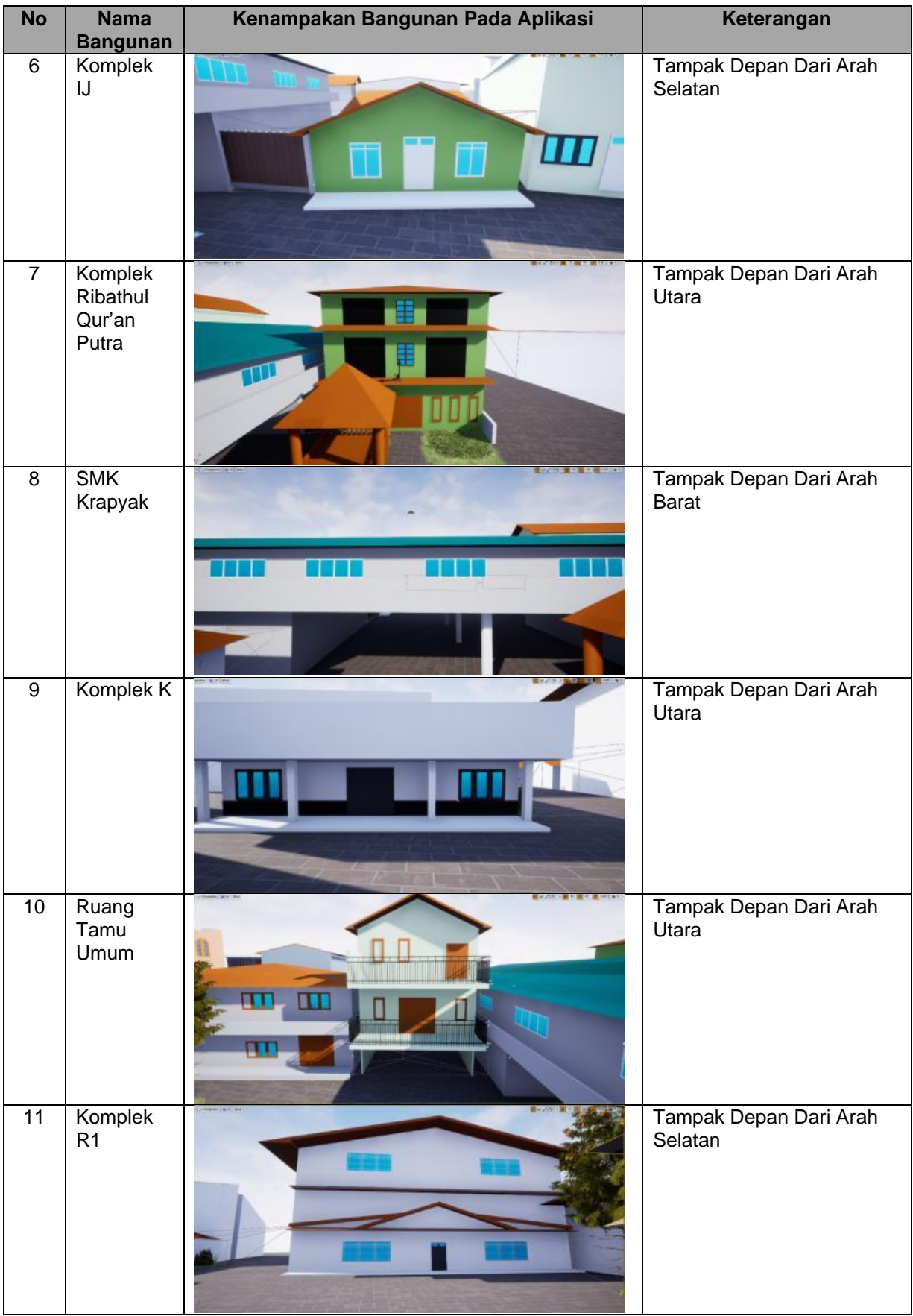

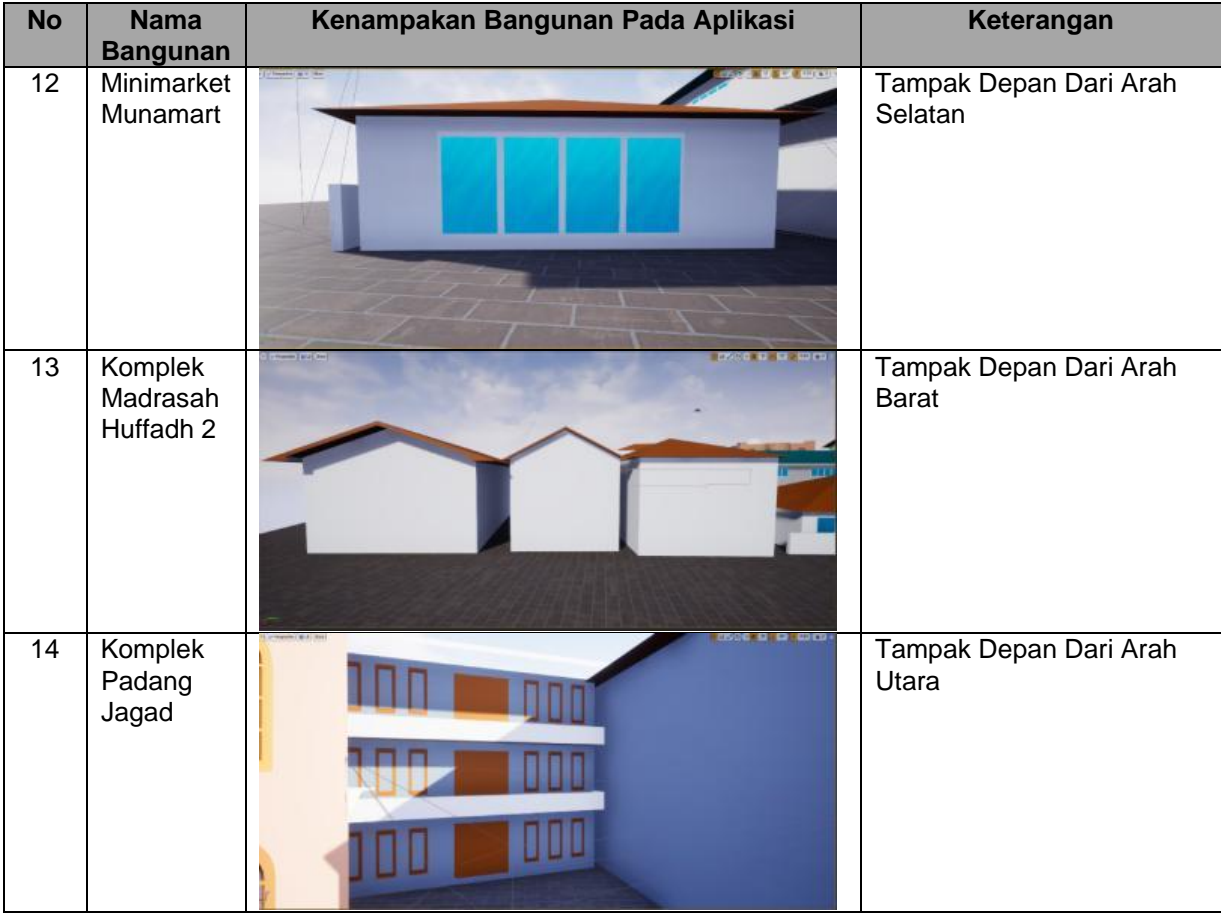

Berdasarkan Tabel 3 dapat dilihat hasil *coding* dari perangkat lunak *Unreal engine*. Hasil *coding*  tersebut menghasilkan bentuk bangunan yang terlihat lebih nyata. Pada posisi bangunan terdapat perubahan pada saat proses *import*. Perubahan tersebut terdapat pada posisi bangunan yang mengambang dan tidak menyatu dengan *landscape*, akan tetapi hal tersebut diatasi dengan menyesuaikan parameter Z pada *level map* dengan memasukkan nilai 0 pada geometri bangunan sehingga posisi bangunan tidak mengambang. Bangunan yang mengambang tersebut dikarenakan geometri bangunan tidak terdapat nilai Z yang dimasukkan. Pada tesktur dan warna bangunan dilakukan penyesuaian dikarenakan pada saat memasukkan geometri bangunan tekstur dan warna bangunan kualitasnya terlalu tinggi sehingga memberatkan aplikasi. Permasalahan tersebut diatasi dengan penyesuaian kualitas tekstur dan warna bangunan. Kualitas tekstur dan warna disesuaikan agar saat aplikasi berjalan tidak memberatkan perangkat pengguna. Dilakukan pengecekan topologi pada proses *coding*, hal tersebut dilakukan agar dimensi bangunan tidak berubah dan tetap sesuai dengan hasil pengolahan sebelumnya. Hasil coding tersebut kemudian dilakukan pengujian untuk mengetahui apakah aplikasi tersebut dapat berjalan dengan baik dan mengetahui rekomendasi spesifikasi yang dibutuhkan untuk menjalankan aplikasi peta interaktif 3D. Hasil *coding* dari perangkat lunak *unreal engine* berupa aplikasi peta interaktif 3D dengan file ekstensi .EXE

### **3.6 Hasil Pengujian Aplikasi**

Pengujian aplikasi dilakukan dalam 2 tahapan yang meliputi uji coba fungsional dan non-fungsional. Uji coba fungsional yaitu untuk mengetahui pe*menu*han kebutuhan fungsional. Untuk uji coba nonfungsional berfungsi sebagai mengukur performa yang dilakukan dengan membandingkan performa dari beberapa komputer.

3.6.1 Pengujian Fungsional

**Tabel 4.** Tabel Hasil Pengujian Aplikasi

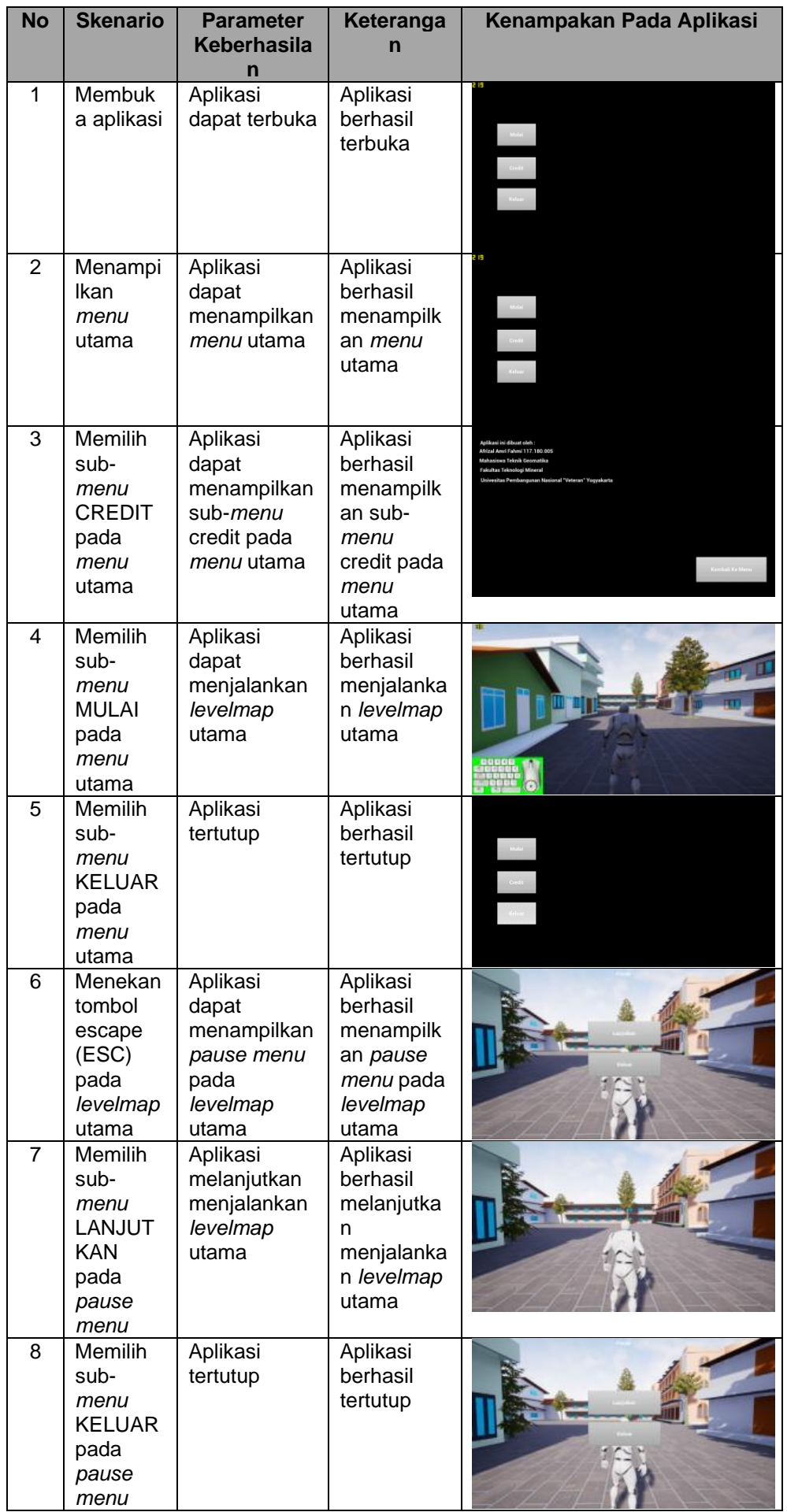

![](_page_10_Picture_390.jpeg)

![](_page_11_Picture_338.jpeg)

Dapat dilihat pada Tabel 4 aplikasi peta interaktif 3D dapat menjalankan 10 parameter yang telah ditentukan. Seluruh bagian bangunan yang telah dibuat dapat dimuat pada aplikasi peta interaktif 3D. Pada pengujian fungsional aplikasi peta interaktif 3D seluruh parameter skenario dapat berjalan dengan baik, hal tersebut dilihat pada saat uji coba dimana tidak terdapat kendala pada saat aplikasi peta interaktif 3D menjalankan skenario yang telah ditentukan. 10 parameter aplikasi peta interaktif 3D dapat dilalui tanpa adanya *bug* maupun *error*. Bedasarkan hasil di atas dapat disimpulkan bahwa aplikasi tersebut secara fungsional dapat berjalan dengan baik.

![](_page_11_Picture_339.jpeg)

**Tabel 5.** Hasil Pengujian Non-fungsional

### 3.6.2 Pengujian Non-fungsonal

Berdasarkan Tabel 5 dapat dilihat hasil pengujian aplikasi dalam 3 kondisi pada 10 PC dengan spesifikasi yang berbeda-beda. Dapat dilihat pada PC-3 mendapatkan hasil 0 FPS pada tiap kondisi, hal tersebut terjadi karena spesifikasi yang digunakan terlalu rendah sehingga sistem pada PC-3 tidak dapat menjalankan aplikasi sepenuhnya. Namun demikian pada PC-1, PC-4, PC-7 dan PC-9 pada kondisi 2 dan 3 nilai FPS tidak dapat menyentuh angka 60, hal tersebut terjadi dikarenakan tidak adanya GPU on board tambahan seperti spesifikasi PC yang lain. Terdapat penurunan nilai FPS secara keseluruhan PC pada kondisi 2 dan 3, hal tersebut dipengaruhi oleh banyaknya objek yang perlu dimuat pada kondisi 3 dimana kondisi tersebut aktor berada di luar ruangan.

# **4. Kesimpulan**

Aplikasi peta interaktif 3D Pondok pesantren Al Munawwir Krapyak berhasil dibuat. Pada aplikasi peta interaktif 3D pengguna aplikasi tersebut dapat melakukan interaksi seperti berjalan ke depan, ke samping, ke belakang, melompat dan memasuki bangunan masjid. Aplikasi peta interaktif dapat berjalan dengan baik, hal tersebut dibuktikan dengan hasil pengujian aplikasi fungsional dimana aplikasi peta interaktif 3D dapat melalui parameter skenario yang telah ditentukan berdasarkan hal dasar dan umum pada aplikasi yang bersifat simulasi. Aplikasi peta interaktif 3D Pondok Pesantren Al Munawwir dapat berjalan peda berbagai spesifikasi komputer yang berbeda, hal tersebut berdasarkan pengujian non-fungsional didapatkan spesifikasi minimum untuk menjalankan aplikasi yaitu Intel Core i3 1005G1, Memory 8GB DDR4, Intel UHD Graphics, Windows 10 64 Bit agar aplikasi dapat berjalan dengan efektif. Untuk spesifikasi yang direkomendasikan untuk menjalankan aplikasi tersebut didapatkan spesifikasi Intel Core i5 8300H, Memory 8GB DDR4, NVIDIA GeForce GTX 1050 4GB. Windows 10 64 Bit berdasarkan hasil FPS yang berada diatas nilai 60 diatas spesifikasi minimum.

# **Ucapan Terima Kasih**

Ucapan terima kasih kepada Teknik Geomatika UPN Veteran Yogyakarta yang memberikan fasilitas secara penuh sehingga penelitian ini dapat dilaksanakan dengan lancar.

#### **Daftar Pustaka**

- Amhar, F. 1998. Generasi True Ortofoto Menggunakan Model 3D Bangunan yang Digabung dengan DTM Konvensional.Stuttgart, Jerman. IAPRS, Vol. 32, Bagian 4 "GIS-antara visi dan aplikasi.
- Bandrova, T. (2001, August). Designing of symbol system for 3D city maps. In 20th International Cartographic Conference, Beijing, China (Vol. 2, pp. 1002-1010).
- Budiarjo, B., & Hendrayana, H. Analisis Geometri dan Konfigurasi Sistem Akuifer Air Tanah berdasarkan Data Geofisika di Kabupaten Sleman Bagian Timur. Jurnal Fisika Indonesia, 23(1), 7-14.
- Epic Games (2021), Website: http://www.epicgames.com.
- Fadli, S., & Sunardi, S. (2018). Perancangan Sistem Dengan Metode Waterfall Pada Apotek Xyz. Jurnal Manajemen Informatika Dan Sistem Informasi, 1(2), 29-35.
- Hafid, A., Cahyono, A. B., & Hariyanto, T. (2014).Penentuan Parameter Orientasi Luar Kamera dari Wahana UAV Menggunakan Kombinasi Model Vektor dan Algoritma Particle Swarm Optimization. Prosiding Seminar Nasional Sains dan Pendidikan Sains IX, Fakultas Sains dan Matematika, UKSW. Salatiga.
- He, D. C., & Wang, L. (1990). Texture unit, texture spectrum, and texture analysis. IEEE transactions on Geoscience and Remote Sensing, 28(4), 509-512.
- Ledoux, H., & Meijers, M. (2009). Extruding building footprints to create topologically consistent 3D city models. In Urban and Regional Data Management (pp. 51-60). CRC Press.
- Machmud, A., Riyanto, D. E., & Indriyati, I. (2014). Sistem Informasi Geografis Rencana Tata Ruang Wilayah Kabupaten Magelang Tahun 2010-2030 Menggunakan Php Dan Postgresql (Studi Kasus: Bappeda Kabupaten Magelang). Journal of Informatics and Technology, 1(2), 26-35.
- Miswar, Dedy. (2012). Kartografi Tematik. Bandar Lampung.
- Muhammad Ropianto, d. (2018). Algoritma & Pemrograman, Deepublish.
- Nagi, R. S. 2004. Cartographic visualization for mobile applications. Belanda: ITC.
- Nalwan, A. (1998).Pemrograman Animasi dan Game Profesional. Jakarta: Elex Media Komputindo
- Narwan, I. P. O., Widayani, W., Astuti, I. A., Nurmasani, A., Setiawanto, I., & Brotoatmodjo, R. H. P. (2021). Rancang Bangun Interior Architectural Visualization Menggunakan *Unreal engine* 4. Sistemasi: Jurnal Sistem Informasi, 10(3), 741-753.
- MUHAMMAD, B. (2012). Geologi dan Studi Kestabilan Lereng Daerah Dlingo dan Sekitarnya Kecamatan Dlingo Kabupaten Bantul Daerah Istimewa Yogyakarta (Doctoral dissertation, UPN" Veteran" Yogyakarta).
- Oemar, Y. J., & Samopa, F. (2014). Pembangunan Peta Tiga Dimensi Kebun Karet Milik Unit Pelaksana Teknis Balai Benih dan Kebun Produksi dengan Menggunakan *Unreal engine*. Jurnal Teknik ITS, 3(1), A146-A150.
- Oktora, T., & Samopa, F. (2013). Pengembangan Peta Interaktif Tiga Dimensi Gedung UPMB dan Pascasarjana Institut Teknologi Sepuluh Nopember Menggunakan *Unreal engine*. Jurnal Teknik ITS, 2(2), A391-A396.
- Irwandi, M. R., & Samopa, F. (2013). Pengembangan Peta Tiga Dimensi Interaktif untuk Dharma Wanita, TK dan Wisma Yasmine Institut Teknologi Sepuluh Nopember Menggunakan *Unreal engine*. Jurnal Teknik ITS, 2(3), A487-A492.
- Permana, N. (2015). Implementasi Augmented Reality Pada Aplikasi Promosi Property Agent. Tugas Akhir. Teknik Informatika. Universitas Widyatama.
- Prasetyo, Y. (2018). State-Of-Art Konservasi Bangunan dan Cagar Budaya Melalui Pembentukan Model 3 Dimensi Berbasis Teknik Fotogrammetri Rentang Dekat. Elipsoida: Jurnal Geodesi dan Geomatika, 1(02), 14-20.
- Rahadian, E. Y., Dwicahyo, S., Harmanda, S. J., Putra, D. K., & Wijaya, F. R. (2014). Kajian Pencahayaan Alami pada Bangunan Villa Isola Bandung. Reka Karsa, 2(1).

Ropianto, M. (2018). Algoritma & Pemrograman. Deepublish.

- Standar Nasional Indonesia. (2014). Prosedur Pemotretan Udara Digital (SNI 7965, Badan Standarisasi Nasional.
- Shiratuddin, M. F., & Fletcher, D. (2007). Utilizing 3D games development tool for architectural
- Sondakh, D. E., Kolopitawondal, J., & Motulo, J. (2015, October). Aplikasi Peta 3-Dimensi Universitas Negeri Manado. In Konferensi Nasional Sistem dan Informatika 2015. STMIK STIKOM Bali.
- Tae, Y. D., & Mulyaningsih, S. (2019). Studi Fasies Gunung Api Purba Dengan Menggunakan Metode Analisis Stratigrafi Pada Daerah Wonolelo Dan Sekitarnya, Kecamatan Pleret, Kabupaten Bantul, DIY. Jurnal Teknomineral, 1(7), 56-62.
- Tuceryan, M., & Jain, A. K. (1993). Texture analysis. Handbook of pattern recognition and computer vision, 235-276.
- Van Bemmelen, R.W, 1949,The Geology of Indonesia, Volume I-A, GovernmentPrinting Office, Martinus Nidjof The Hague.
- Vessoft, "Sketch Up Make," Vessoft, [Online]. Available: http://id.vessoft.co.id/software/windows/download/ sketchup.
- Wahid, A. A. (2020). Analisis Metode Waterfall Untuk Pengembangan Sistem Informasi. J. Ilmu-ilmu Inform. dan Manaj. STMIK, no. November, 1-5.
- Willy, I. G. N., Pratomo, D. G., & Cahyono, A. B. (2010). Pembuatan Peta 3 Dimensi Kampus ITS. Digital Library Perpustakaan Institut Teknologi Sepuluh Nopember.
- Wolf, P. R., 1993. Elemen Fotogrametri Dengan Interpretasi Foto Udara Dan Penginderaan Jauh, diterjemahkan oleh Gunadi, Gunawan, T., Zuharnen, Edisi Kedua, Gadjah Mada University Press, Yogyakarta.
- Wolf, P. R., Dewitt, B. A., & Wilkinson, B. E. (2014). Elements of Photogrammetry with Applications in GIS. McGraw-Hill Education.